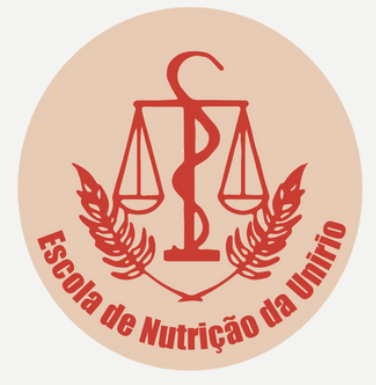

# Manual de solicitação de horas complementares

Nutrição - UNIRIO

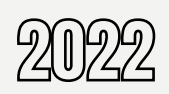

# ORIENTAÇÕES GERAIS

Solicitar uma única vez em cada semestre/período letivo.

Cada atividade a ser solicitada deve possuir declaração/certificado próprio para comprovação que deverá ser anexado ao pedido.

Ao total, o discente deve apresentar atividades que somem **200 h**, no mínimo, conforme PPC do curso.

São válidas apenas atividades que foram desenvolvidas a partir do momento em que o discente foi matriculado no curso e que estão listadas na O.S. PROGRAD n° 004/2018 (documento indicado mais adiante).

O pedido será analisado pela Comissão de matrícula e assim que findado, o discente receberá o retorno sobre a análise.

# ORIENTAÇÕES GERAIS

Sobre o certificado/declaração ...

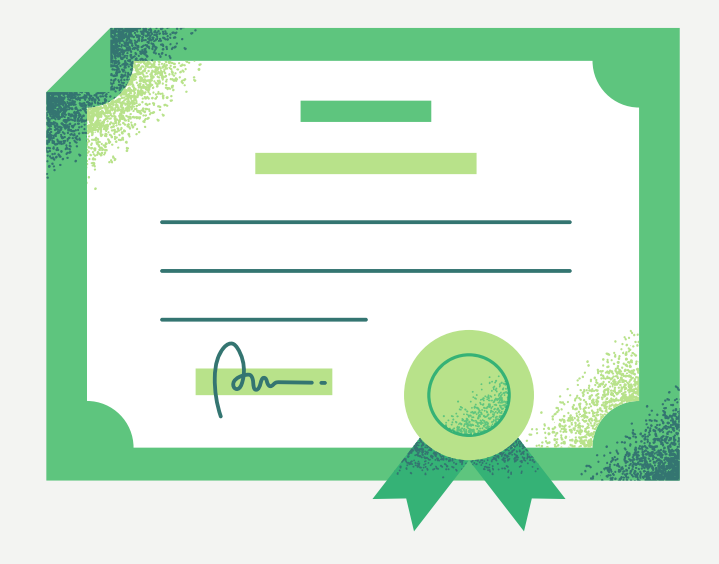

#### **Deve apresentar:**

- Nome do discente.
- Nome da atividade (ex. curso X, projeto de extensão Y, monitoria de Z, evento W, etc.). OBS. No caso de participação em eventos científicos, a descrição da modalidade de participação deve estar disponível (ouvinte ou organizador).
- Período (data) do ano em que foi realizada.
- Carga horária total da atividade.

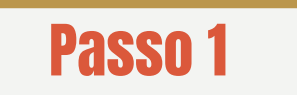

Entrar no site da Escola de Nutrição (Graduação) e acessar o tópico "Secretaria Escolar". **http://www.unirio.br/ccbs/nutricao/graduacao**

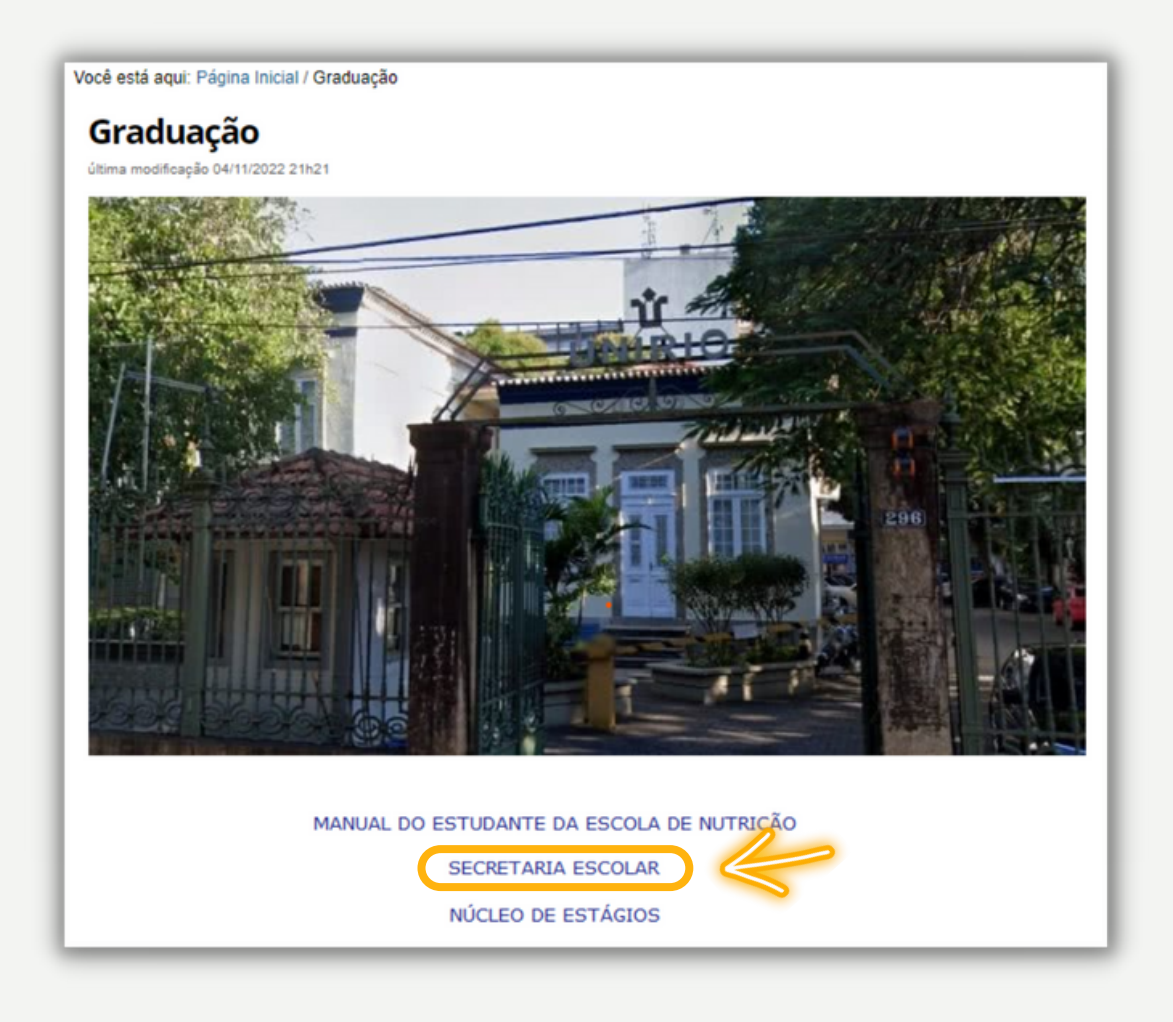

# Passo 2

Acessar o tópico "Requerimentos" e baixar os dois arquivos: "Requerimento Atividades [Complementares](http://www.unirio.br/ccbs/nutricao/graduacao/secretaria-escolar/arquivos/modelo-requerimento-atividade-complementar)" e "Códigos das Atividades [Complementares"](http://www.unirio.br/ccbs/nutricao/graduacao/secretaria-escolar/arquivos/codigos-das-atividades-complementares). **<http://www.unirio.br/ccbs/nutricao/graduacao/secretaria-escolar>**

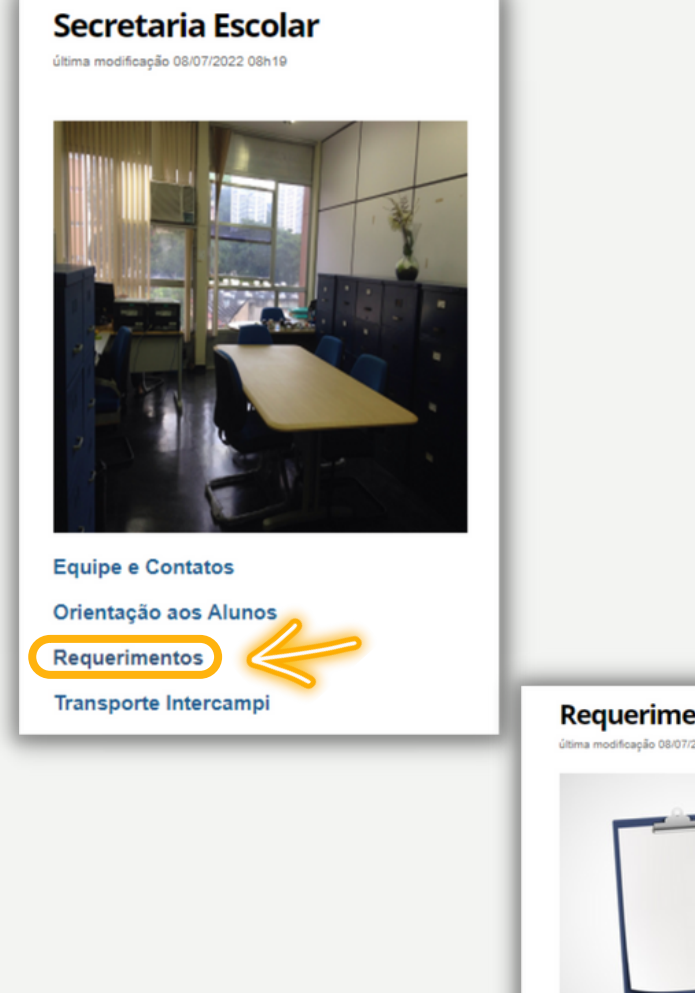

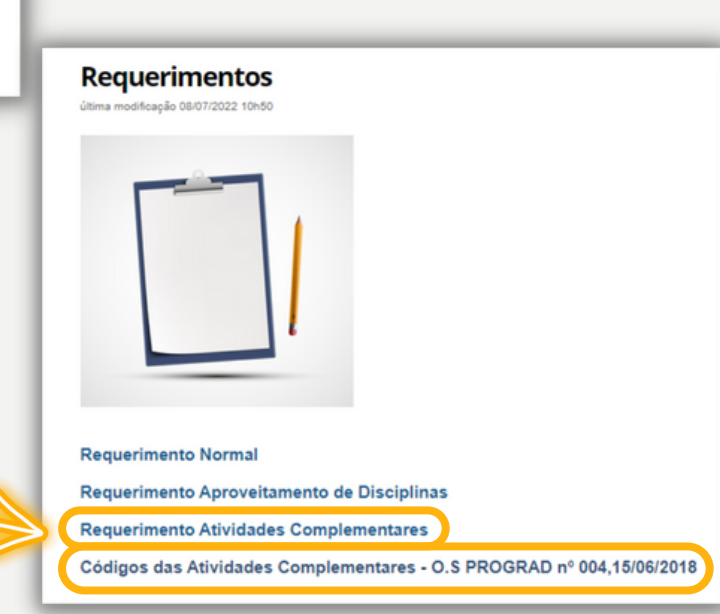

# Passo 3

No arquivo "Requerimento Atividades Complementares" deve iniciar preenchendo seus dados de identificação e contatos.

**Procure preencher todos os dados marcados na imagem, mas não deixe de responder os destacados em vermelho, pois são os mais importantes.**

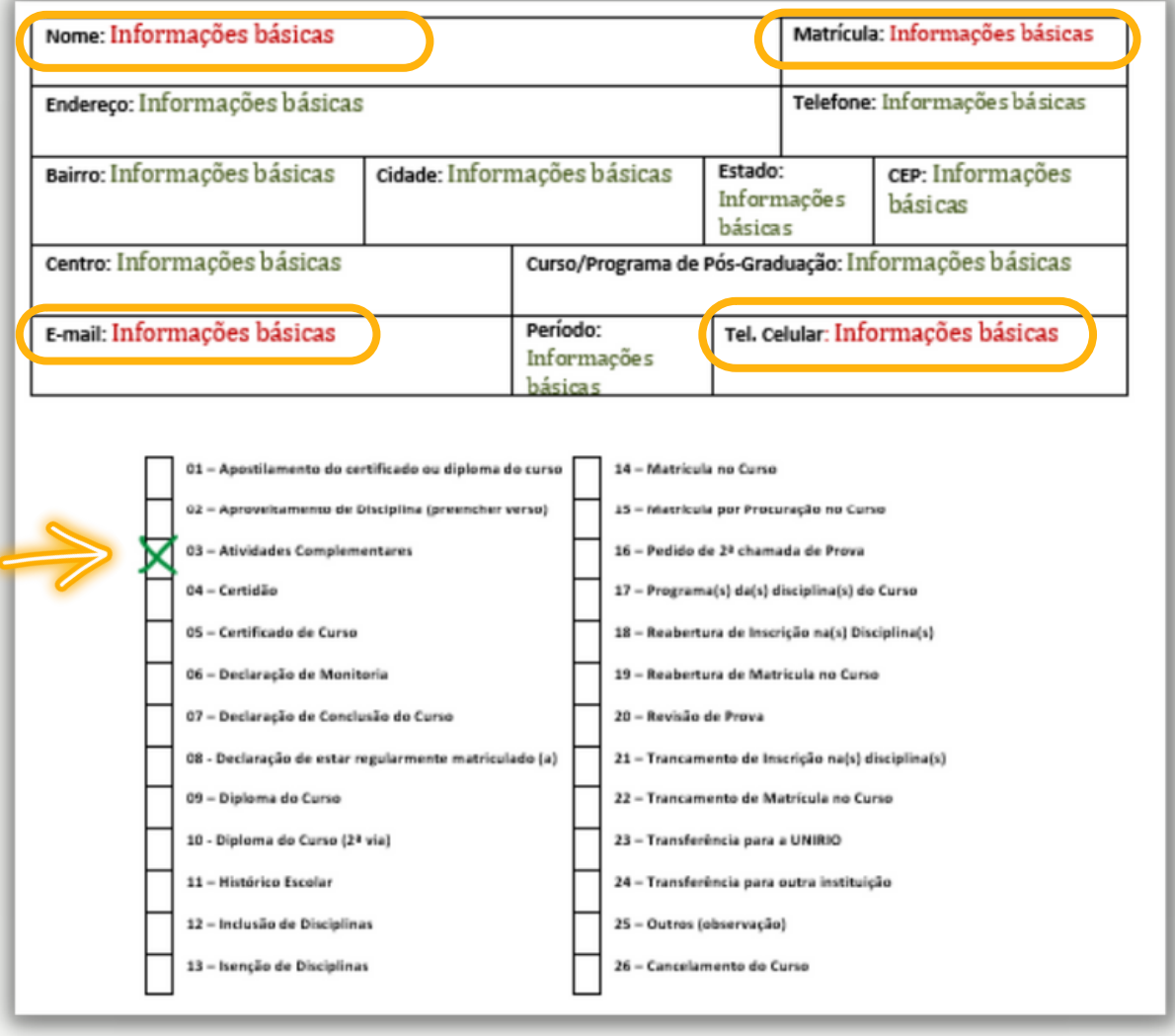

# Passo 3. Continuação ...

Na segunda página do arquivo "Requerimento atividades complementares", preencher as informações das atividades realizadas no período, conforme modelo abaixo.

> O código da atividade está descrito no anexo do documento "Códigos das Atividades complementares - O.S PROGRAD nº [004,15/06/2018",](http://www.unirio.br/ccbs/nutricao/graduacao/secretaria-escolar/arquivos/codigos-das-atividades-complementares) indicado noPasso 2

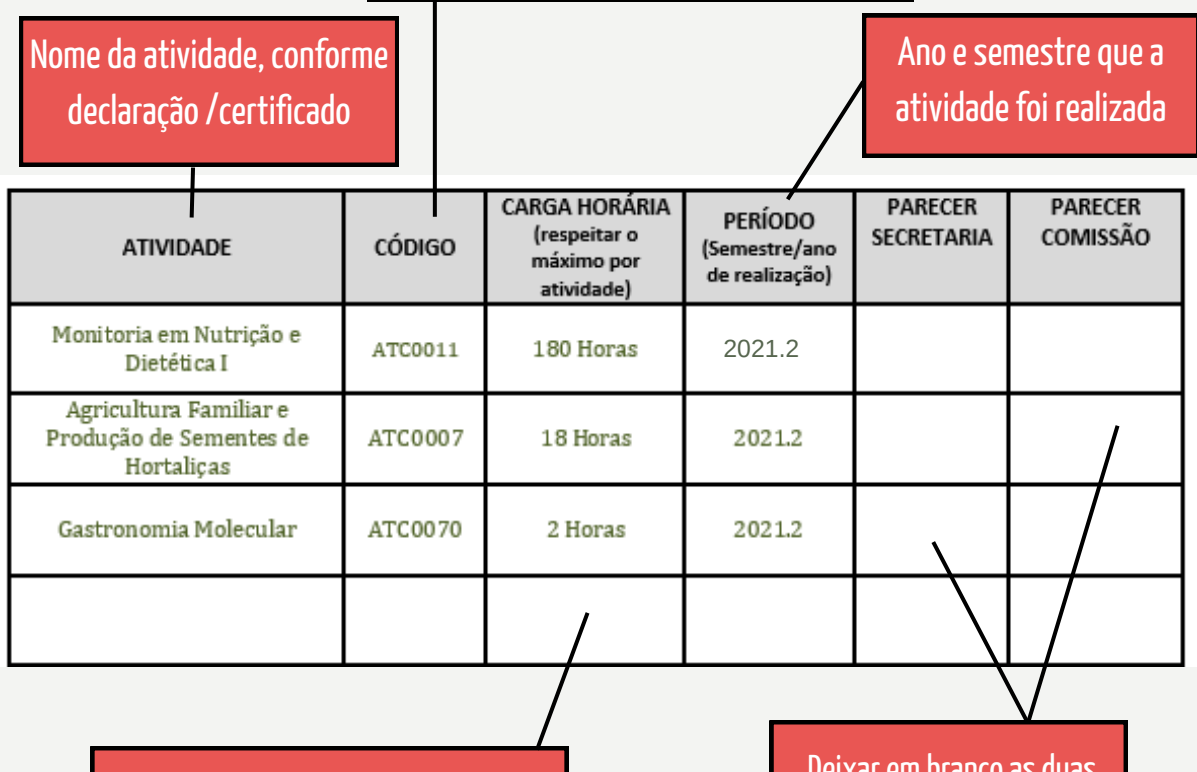

Descrever a carga horária a ser validada da atividade. Ver orientações na próxima página

Deixar em branco as duas últimas colunas: serão preenchidas pela secretaria e pela comissão de matrícula

#### Passo 3. Continuação ...

#### **Sobre os códigos ...**

A OS PROGRAD nº 0042018 não possui códigos específicos para CURSOS realizados. A norma interna dos cursos de Nutrição é de utilizar os seguintes códigos:

- ATC 0070, se o curso tiver duração de até 10 h.
- ATC 0007 e o curso tiver duração maior que 10 h. Todavia, para este código, só poderá ser validado até 30 h por curso. No exemplo de um curso de 80 h, deve-se solicitar com código ATC 0007, descrevendo apenas 30 h para serem validadas para este curso, totalizando no mesmo semestre, até 60 h oriundas de cursos diferentes.

#### **Sobre a carga horária a ser validada ...**

A instrução normativa que estabelece os códigos para as ATC, também estabelece o máximo de horas que pode ser validada para uma atividade, e o máximo de horas que pode ser validado para um mesmo código no período letivo.

Por exemplo, o código ATC 0070 atribuído para participação em eventos científicos e para cursos, pode validar para um único evento até 10 h, porém, se o discente participou de outros eventos no período, é possível atribuir mais horas (até o limite máximo de 40 h), respeitando o máximo de 10 h por evento em que participou.

### Passo 3. Continuação ...

**Sobre a carga horária a ser validada ....**

Para **monitorias e projetos de extensão/ensino/pesquisa** que ocorrem por mais de um período: é possível validar até 180 h por período/atividade para monitoria e 90 h por período/atividade para projetos de ensino-pesquisaextensão.

Se o discente foi monitor por 2 períodos e receber um certificado de 400 h, deve preencher o requerimento da seguinte forma, considerando que o máximo por atividade e período que pode validar para este código são 180 h.

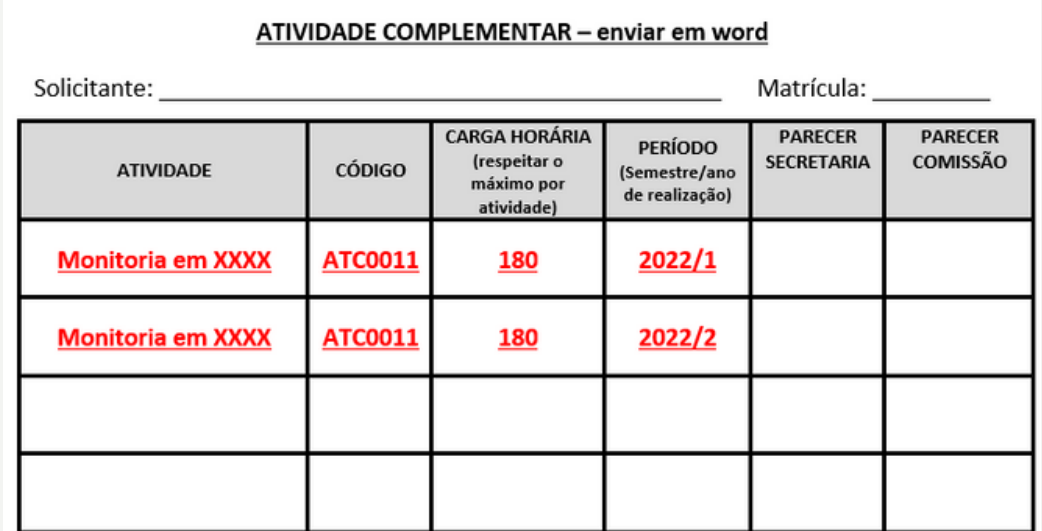

### Passo 4

Entregar o documento de requerimento com os certificados/declarações na secretaria do curso, ou enviar por e-mail para a secretaria e/ou coordenação do curso.. (emails ao final deste documento)

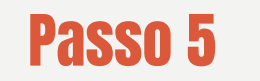

Aguardar o retorno da análise pela Comissão de Matrícula. Quando concluída o discente será informado, e as horas validadas irão ser lançadas no Histórico Escolar pela secretaria, sem necessidade de solicitação adicional.

A comissão de matrícula se reúne uma vez ao mês. As datas das reuniões podem ser encontradas no site da escola.

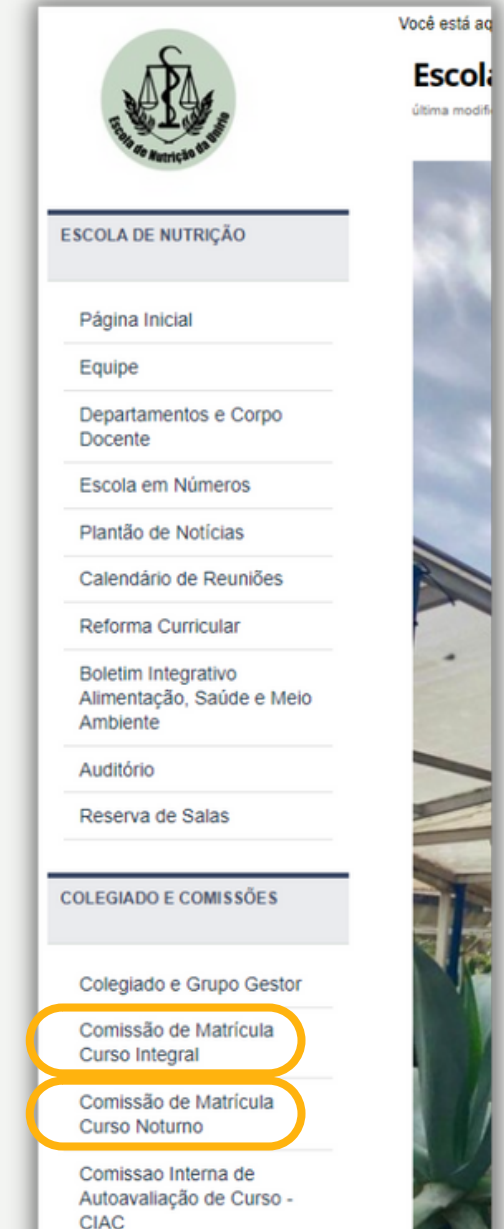

#### Contatos Curso Integral

**Secretaria: secretaria.nutintegral@unirio.br Coordenação: coordenacao.nutintegral@unirio.br**

#### Contatos Curso Noturno

**Secretaria: secretaria.nutnoturno@unirio.br Coordenação: coordenacao.nutnoturno@unirio.br**

> Coordenações: Prof.ª Dr.ª Elaine Cristina de Souza Lima (Integral) e Prof. Dr. Michel Carlos Mocellin (Noturno) Direção: Prof.ª Dr.ª Alessandra Silva Pereira

Este manual foi desenvolvido por **Kássia Giannecchini**